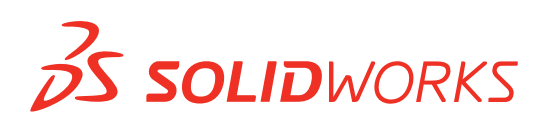

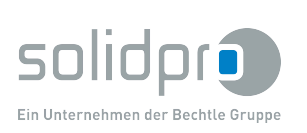

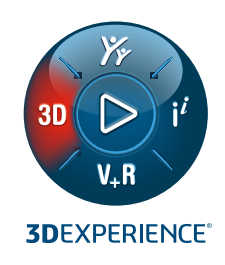

# **NEUE FUNKTIONEN IN SOLIDWORKS® 2022 – DATENMANAGEMENT**

## **SOLIDWORKS PDM**

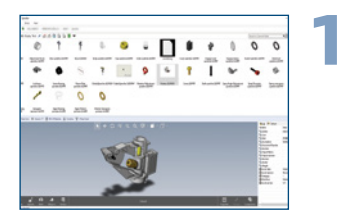

#### **Verbesserungen beim eDrawings Viewer:**

- Greifen Sie über den Microsoft® Datei-Explorer auf alle eDrawings® Features zu.
- Wechseln Sie mit der neuen Schaltfläche "Vorschau laden" von einem Bitmap-Bild zu einem eDrawings 3D-Modell.
- Verwenden Sie das Markup-Symbol, das anzeigt, ob Beschriftungen für diese Datei verfügbar sind.

#### **Vorteile**

**Sparen Sie deutlich mehr Zeit bei der Vorschau Ihrer SOLIDWORKS Dateien.** 

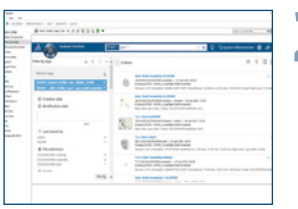

#### **Integration der EXALEAD OnePart-Suche 2**

- Suchen Sie direkt in SOLIDWORKS PDM nach EXALEAD® OnePart-Komponenten.
- Laden Sie genehmigte Bibliothekskomponenten von Ihren 3D-Konstruktionen aus herunter und fügen Sie sie ein.

#### **Vorteile**

**Finden Sie Komponenten von bevorzugten Herstellern schnell und fügen Sie sie zu Ihren Projekten hinzu.**

**Laden Sie zugehörige 2D-Zeichnungen mit einem einzigen Klick und stellen Sie sicher, dass diese entsprechend aktualisiert werden.**

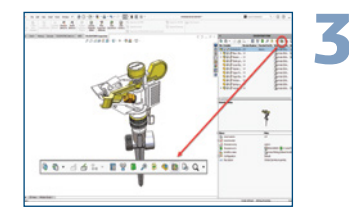

#### **Schneller Zugriff auf zugehörige Zeichnungen**

- Mit dem neuen Symbol "Zeichnung öffnen" im SOLIDWORKS Task-Fensterbereich können Sie zugehörige Zeichnungen leichter finden und öffnen.
- Erhalten Sie Zugriff auf das aktive Modell und auf die in der Komponentenstruktur ausgewählten Objekte.

# **4** ili ili

#### **Verbessertes Web2-Datenkartenlayout**

- Konfigurieren Sie das Datenkartenlayout für browserbasierte Clients über das Administrationswerkzeug.
- Sorgen Sie für Konsistenz bei der Darstellung von Variablen zwischen Thin-Clients (Internetbrowser) und Thick-Clients (Windows Explorer).

#### **Vorteile**

**Vorteile**

**Ordnen Sie das Informationslayout neu an, um schnell auf die beliebtesten Inhalte zugreifen zu können.**

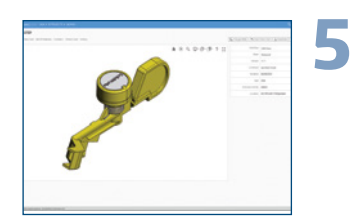

#### **Unterstützung zusätzlicher Dateiformate in Web2**

• Bei Verwendung von SOLIDWORKS PDM Web2 werden im eDrawings Viewer jetzt zusätzliche Dateitypen unterstützt, darunter STEP, IGES, STL, Parasolid® , ACIS® und JT.

#### **Vorteile**

**Nutzen Sie die Schnellvorschau beliebter 3D-Formate direkt aus einem Internet-Browser heraus.**

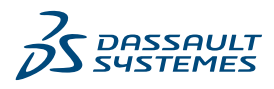

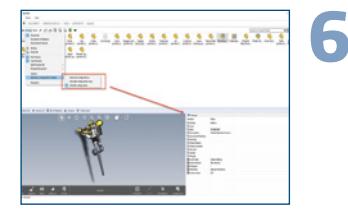

**7**

#### **Konfigurationsverwaltung**

- Legen Sie die Anzeige von Konfigurationen in Datenkarten fest (Nur @ Konfiguration anzeigen, @ Konfiguration ausblenden oder Alle Konfigurationen anzeigen).
- Fügen Sie eine Verknüpfung hinzu, um schnell zwischen Anzeigemodi zu wechseln und Modi für bestimmte Gruppen oder Benutzer zu konfigurieren.
- Konfigurieren Sie Datenkarten so, dass der Standardvariablenwert nur der @ Konfiguration zugewiesen wird.

#### **Verbesserte Lesbarkeit von Inhalten**

- Zeigen Sie die Anzahl der Dateien an, die von einer Operation in den erweiterten Dialogfeldern "Einchecken", "Auschecken", "Auschecken rückgängig machen", "Status ändern", "Abrufen" und "Rollback" betroffen sind.
- Ändern Sie die Spaltengröße im Variablenbereich des SOLIDWORKS PDM Task-Fensterbereichs.

#### **Vorteile**

**Zeigen Sie nur relevante Informationen an, um sich auf das Wesentliche zu konzentrieren.**

#### **Vorteile**

**Verbessern Sie die Lesbarkeit von Inhalten, um den Umfang einer durchgeführten Operation schnell zu verstehen.**

### **PLM-LÖSUNGEN VON DER IDEE ZUM FERTIGEN PRODUKT**

Wir unterstützen die komplette Wertschöpfungskette unserer Kunden von der Entwicklung bis hin zur Visualisierung und Fertigung. Von den Softwarelösungen SOLIDWORKS, SolidCAM und Virtual Reality über spezielle CAD-Hardware /-Zubehör bis hin zu professionellem 3D-Druck, IT-Dienstleistungen und Software-Entwicklungen setzen wir deutschlandweit alles daran, Mehrwerte für unsere Kunden zu erzielen.

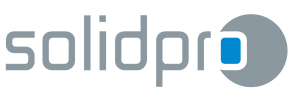